## MATLAB for Image Processing

CS638-1 TA: Tuo Wang tuowang@cs.wisc.edu
Feb 12<sup>th</sup>, 2010

#### Outline

- Introduction to MATLAB
  - Basics & Examples

- Image Processing with MATLAB
  - Basics & Examples

#### What is MATLAB?

- MATLAB = Matrix Laboratory
- "MATLAB is a high-level language and interactive environment that enables you to perform computationally intensive tasks faster than with traditional programming languages such as C, C++ and Fortran."

(www.mathworks.com)

 MATLAB is an interactive, interpreted language that is designed for fast numerical matrix calculations

#### The MATLAB Environment

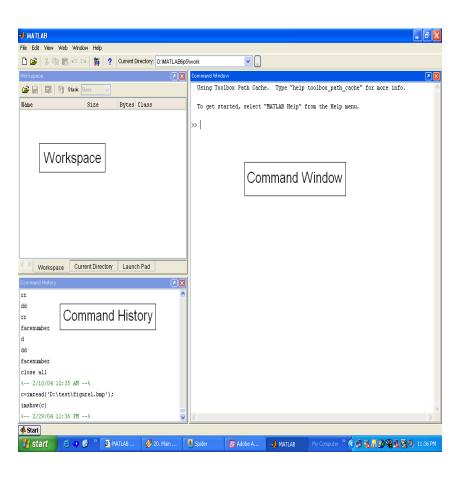

MATLAB window components:

#### Workspace

> Displays all the defined variables

#### **Command Window**

> To execute commands in the MATLAB environment

#### **Command History**

> Displays record of the commands used

#### File Editor Window

> Define your functions

## MATLAB Help

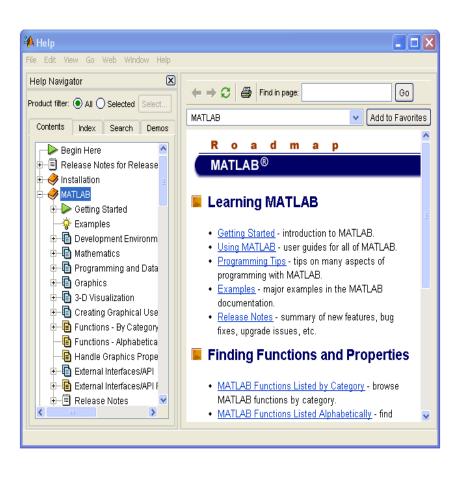

- MATLAB Help is an extremely powerful assistance to learning MATLAB
- Help not only contains the theoretical background, but also shows demos for implementation
- MATLAB Help can be opened by using the HELP pull-down menu

# MATLAB Help (cont.)

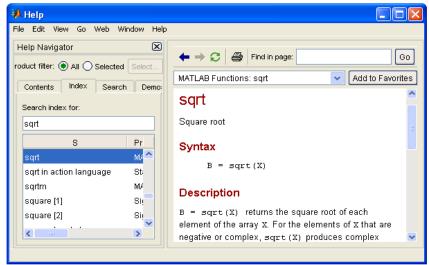

- Any command description can be found by typing the command in the search field
- As shown above, the command to take square root (sqrt) is searched
- We can also utilize
   MATLAB Help from the
   command window as
   shown

## More about the Workspace

- who, whos current variables in the workspace
- save save workspace variables to \*.mat
   file
- load load variables from \*.mat file
- clear clear workspace variables

#### - CODE

### Matrices in MATLAB

- Matrix is the main MATLAB data type
- How to build a matrix?

```
-A=[1 2 3; 4 5 6; 7 8 9];
```

- Creates matrix A of size 3 x 3
- Special matrices:

```
-zeros(n,m), ones(n,m), eye(n,m),
rand(), randn()
```

# Basic Operations on Matrices

- All operators in MATLAB are defined on matrices: +, -, \*, /, ^, sqrt, sin, cos, etc.
- Element-wise operators defined with a preceding dot: .\*, ./, .^
- size (A) size vector
- sum (A) columns sums vector
- sum(sum(A)) sum of all the elements
- CODE

#### Variable Name in Matlab

- Variable naming rules
  - must be unique in the first 63 characters
  - must begin with a letter
  - may not contain blank spaces or other types of punctuation
  - may contain any combination of letters, digits, and underscores
    - are case-sensitive
    - should not use Matlab keyword
- Pre-defined variable names
  - pi

# Logical Operators

• ==, <, >, (not equal) ~=, (not) ~

find('condition') - Returns indexes
 of A's elements that satisfy the condition

# Logical Operators (cont.)

#### Example:

```
>> A = [7 \ 3 \ 5; \ 6 \ 2 \ 1], Idx=find(A < 4)
  A =
     7 3 5
     6 2 1
  Idx =
     3
```

#### Flow Control

- MATLAB has five flow control constructs:
  - if statement
  - switch statement
  - for loop
  - while loop
  - break statement

#### if

- IF statement condition
  - The general form of the IF statement is

```
IF expression
    statements
ELSEIF expression
    statements
ELSE
    statements
END
```

#### switch

- SWITCH Switch among several cases based on expression
- The general form of SWITCH statement is:

```
SWITCH switch_expr
    CASE case_expr,
        statement, ..., statement
CASE {case_expr1, case_expr2, case_expr3, ...}
        statement, ..., statement
        ...
OTHERWISE
        statement, ..., statement
END
```

# switch (cont.)

#### Note:

- Only the statements between the matching
   CASE and the next CASE, OTHERWISE, or END
   are executed
- Unlike C, the SWITCH statement does not fall through (so BREAKS are unnecessary)

## for

 FOR repeats statements a specific number of times

The general form of a FOR statement is:

```
FOR variable=expr statements
END
```

#### while

- WHILE repeats statements an indefinite number of times
- The general form of a WHILE statement is:

```
WHILE expression statements
END
```

# Scripts and Functions

There are two kinds of M-files:

 Scripts, which do not accept input arguments or return output arguments. They operate on data in the workspace

 Functions, which can accept input arguments and return output arguments. Internal variables are local to the function

# Functions in MATLAB (cont.)

- Example:
  - A file called STAT.M:

```
function [mean, stdev]=stat(x)
%STAT Interesting statistics.
n=length(x);
mean=sum(x)/n;
stdev=sqrt(sum((x-mean).^2)/n);
```

 Defines a new function called STAT that calculates the mean and standard deviation of a vector. Function name and file name should be the SAME!

## Visualization and Graphics

- plot(x,y),plot(x,sin(x)) plot 1D function
- figure, figure(k) open a new figure
- hold on, hold off refreshing
- axis([xmin xmax ymin ymax]) change axes
- title('figure titile') add title to figure
- mesh(x\_ax,y\_ax,z\_mat) view surface
- contour(z mat) view z as topo map
- subplot (3,1,2) locate several plots in figure
- CODE and Debug CODE

# Saving your Work

- save mysession
  - % creates mysession.mat with all variables
- save mysession a b
  - % save only variables a and b
- clear all
  - % clear all variables
- clear a b
  - % clear variables a and b
- load mysession
  - % load session

#### Outline

- Introduction to MATLAB
  - Basics & Examples

- Image Processing with MATLAB
  - Basics & Examples

### What is the Image Processing Toolbox?

- The Image Processing Toolbox is a collection of functions that extend the capabilities of the MATLAB's numeric computing environment. The toolbox supports a wide range of image processing operations, including:
  - Geometric operations
  - Neighborhood and block operations
  - Linear filtering and filter design
  - Transforms
  - Image analysis and enhancement
  - Binary image operations
  - Region of interest operations

## Images in MATLAB

- MATLAB can import/export several image formats:
  - BMP (Microsoft Windows Bitmap)
  - GIF (Graphics Interchange Files)
  - HDF (Hierarchical Data Format)
  - JPEG (Joint Photographic Experts Group)
  - PCX (Paintbrush)
  - PNG (Portable Network Graphics)
  - TIFF (Tagged Image File Format)
  - XWD (X Window Dump)
  - raw-data and other types of image data

- Data types in MATLAB
  - Double (64-bit double-precision floating point)
  - Single (32-bit single-precision floating point)
  - Int32 (32-bit signed integer)
  - Int16 (16-bit signed integer)
  - Int8 (8-bit signed integer)
  - Uint32 (32-bit unsigned integer)
  - Uint16 (16-bit unsigned integer)
  - Uint8 (8-bit unsigned integer)

# Images in MATLAB

Binary images: {0,1}

• Intensity images: [0,1] or uint8, double etc.

• RGB images :  $m \times n \times 3$ 

• Multidimensional images:  $m \times n \times p$  (p is the number of layers)

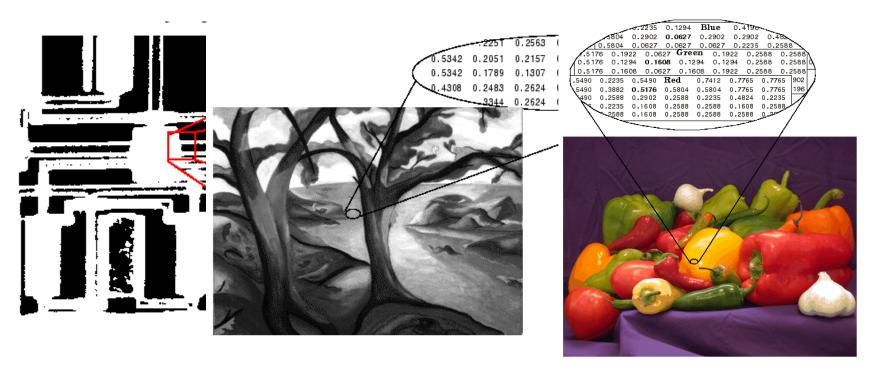

# Image Import and Export

Read and write images in Matlab

```
img = imread('apple.jpg');
dim = size(img);
figure;
imshow(img);
imwrite(img, 'output.bmp', 'bmp');
```

Alternatives to imshow

```
imagesc(I)
imtool(I)
image(I)
```

## Images and Matrices

# How to build a matrix (or image)? Intensity Image:

```
row = 256;
col = 256;
img = zeros(row, col);
img(100:105, :) = 0.5;
img(:, 100:105) = 1;
figure;
imshow(img);
```

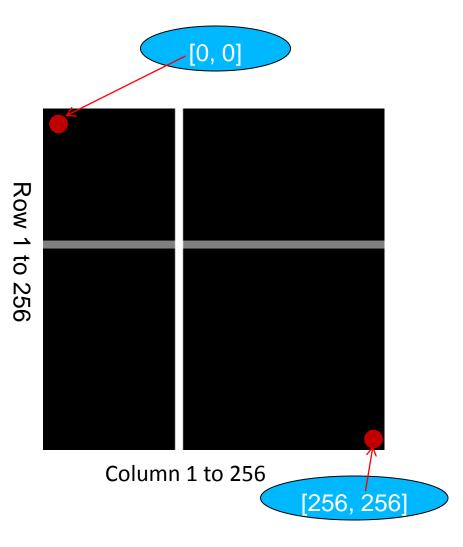

## Images and Matrices

#### **Binary Image:**

```
row = 256;
col = 256;
img = rand(row,
col);
img = round(img);
figure;
imshow(img);
```

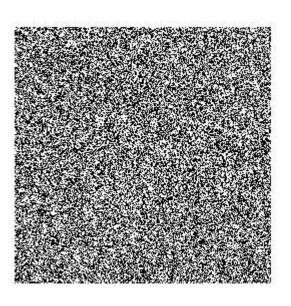

# Image Display

- image create and display image object
- imagesc scale and display as image
- imshow display image
- colorbar display colorbar
- getimage get image data from axes
- truesize adjust display size of image
- zoom zoom in and zoom out of 2D plot

# Image Conversion

- gray2ind intensity image to index image
- im2bw image to binary
- im2double image to double precision
- im2uint8 image to 8-bit unsigned integers
- im2uint16 image to 16-bit unsigned integers
- ind2gray indexed image to intensity image
- mat2gray matrix to intensity image
- rgb2gray RGB image to grayscale
- rgb2ind RGB image to indexed image

# Image Operations

- RGB image to gray image
- Image resize
- Image crop
- Image rotate
- Image histogram
- Image histogram equalization
- Image DCT/IDCT
- Convolution

#### Outline

- Introduction to MATLAB
  - Basics & Examples
- Image Processing with MATLAB
  - Basics & Examples

# Examples working with Images (11 different examples)

https://www.youtube.com/watch?v=Gn D4Z3JvyNk&list=PL9ADE09052E08C C57

#### Performance Issues

- The idea: MATLAB is
  - very <u>fast on vector and matrix operations</u>
  - Correspondingly slow with loops

- Try to avoid loops
- Try to vectorize your code http://www.mathworks.com/support/technotes/1100/1109.html

# Vectorize Loops

- Example
  - Given image matrices, A and B, of the same size (540\*380), blend these two images

```
apple = imread('apple.jpg');
orange = imread('orange.jpg');
```

Poor Style

```
% measure performance using stopwatch timer

tic
for i = 1 : size(apple, 1)
    for j = 1 : size(apple, 2)
        for k = 1 : size(apple, 3)
            output(i, j, k) = (apple(i, j, k) + orange(i, j, k))/2;
        end
    end
end
toc
```

Elapsed time is <u>0.138116</u> seconds

# Vectorize Loops (cont.)

#### Example

 Given image matrices, A and B, of the same size (600\*400), blend these two images

```
apple = imread('apple.jpg');
orange = imread('orange.jpg');
```

#### Better Style

```
tic % measure performance using stopwatch timer
Output = (apple + orange)/2;
toc
```

- Elapsed time is <u>0.099802</u> seconds
- Computation is faster!

#### THE END

Thanks for your attention!

Questions?